## SimCartRx<sup>™</sup> Keypad Troubleshooting

## Welcome

Follow along with this guide to make sure that SimCartRx™ Standard hardware is configured correctly to work with MedsManager™ software.

## Item One: Test the User Code

- 1. On the keypad enter the following: 123456#1#.
  - **A.** The first drawer should open if the cart was configured correctly by the manufacturer. If the first drawer opens, skip to Item Two.
  - **B.** If the first drawer does not open, the user code of 123456 needs to be set up. Move to step 2.
- 2. Enter #12345#123456#.
  - **A.** If the LED blinks 2 times, try to open the drawer again using: 123456#1. If the first drawer opens, skip to Item Two.
  - **B.** If the LED blinks 5 times after entering #12345#, the master code has to be set up. Move to step 3.
- 3. Enter #92618#12345# to set up the master code.
- 4. Enter #12345#123456# to set up the user code.
- 5. Continue to Item Two.

## Item One: Test the User Code

Listen to the drawer unit closely, because the cart may make noise without opening the drawer. This will help in the next steps. First, enter 123456#88#1267#. One of 4 conditions will occur. Follow the directions for the condition and then try this code again.

- 1. If the storage drawer opens, the cart has been configured correctly, and the cart is ready to use with MedsManager™.
- 2. If the LED blinks 5 times after 123456#, the user code needs to be configured.

Try entering #12345#123456#.

- A. If the LED blinks 2 times, start Item Two again.
- **B.** If the LED blinks 5 times after #12345#, the master code has to be set up utilizing the following steps:
- 1. Enter #92618#12345# to set up the master code.
- 2. Enter #12345#123456# to set up the user code.
- 3. Start Item II again.
- 3. If the drawer does not open, and no sound is heard, then the cart's storage code will need to be configured.

Try entering #12345#88#1267.

- A. If the LED blinks 2 times, start Item Two again.
- **B.** If the LED blinks 5 times after #12345#, the master code has to be configured utilizing the following steps:
- 1. Enter #92618#12345# to set up the master code.
- 2. Enter #12345#123456# to set up the user code.
- 3. Start Item II again.
- 4. If the drawer does not open, and a soft mechanical noise comes from inside the cart, the SimEMR® team will have to intervene.

Try entering #123456#7#.

This should open the storage drawer. If the storage drawer opens, email us at support@kbport.com. You can use the subject line "No Storage Jumper" and somebody will contact you shortly to correct the problem. Please leave the name of your school as well as a phone number you can be contacted at, and somebody from the SimEMR® Team will contact you within two business days.

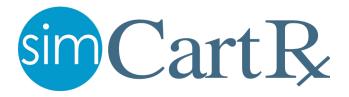